## What is Google Classroom?

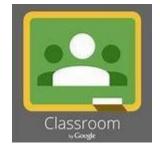

Google Classroom is a collaboration tool for teachers and pupils. In Primary 6 & 7, we will be using Google Classroom for a lot of our learning in school and at home.

As well as using Google Classroom to complete tasks within school - we will create and assign homework tasks via Google Classroom too!

We are using the month of June in Primary 6 to get used to using Google Classroom. There are lots of fun features that we know you will enjoy.

You have your own C2K username and password - you can access Google Classroom via the internet on any device.

### Instructions for accessing google classroom

#### To access Google Classroom on a PC or a laptop

1. Go to www.c2kschools.net then type in the C2K username and password.

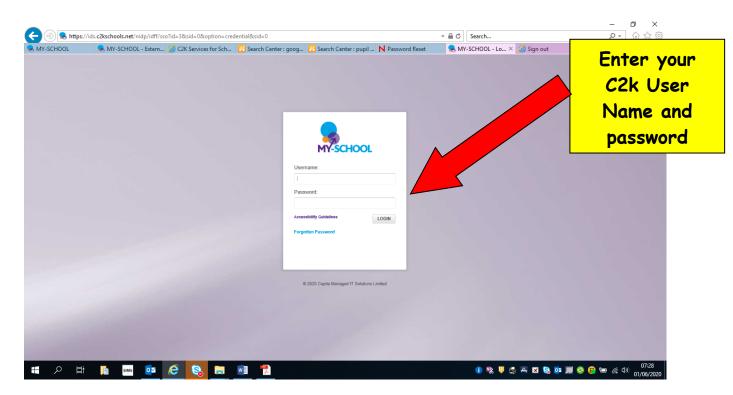

2. Your normal homepage will load. It looks like this.

Click on 'My Links'.

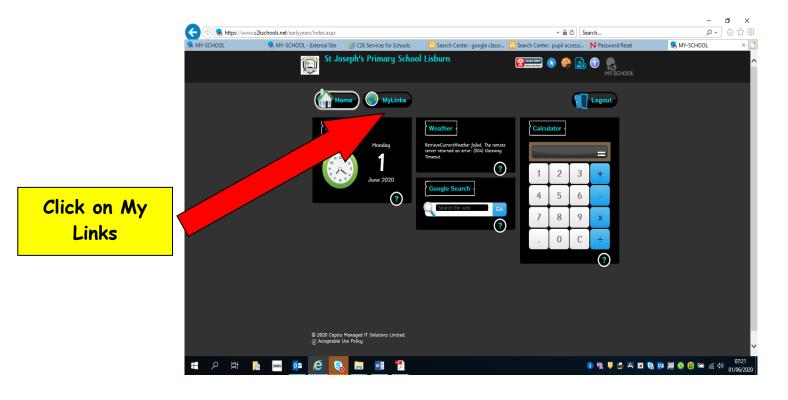

You will see this page:

Click on Google Classroom

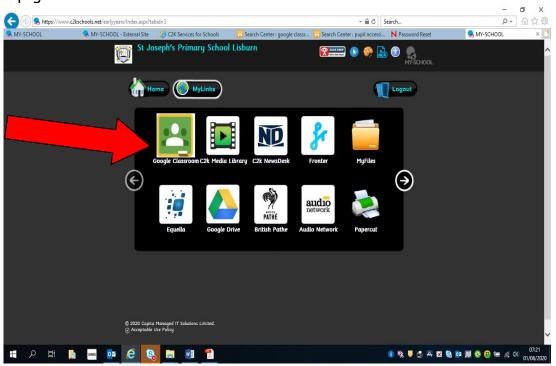

You will see this screen and you will need to log in again. Please do so, using the username provided, with @c2ken.net on the end (instead of @c2kni.net).

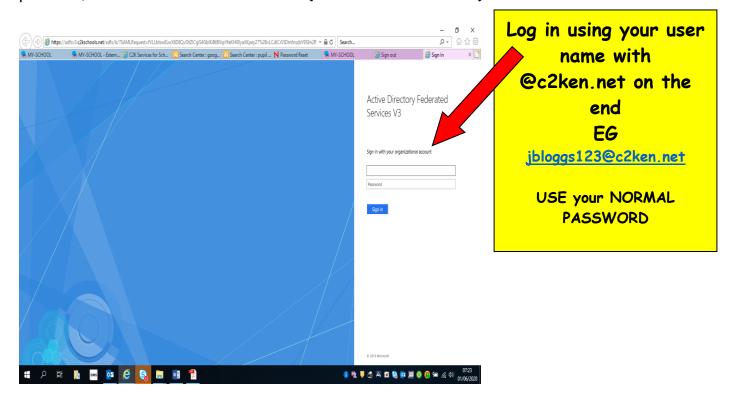

You may see this screen. If so, click ACCEPT

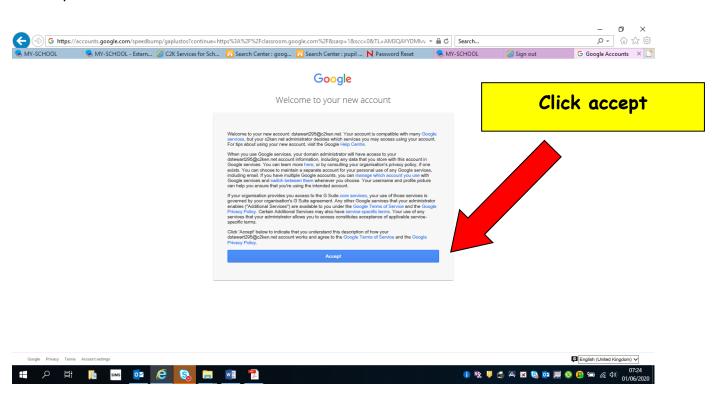

You will come to this screen. This is our Primary 6 Google Classroom. Click on join to join the class.

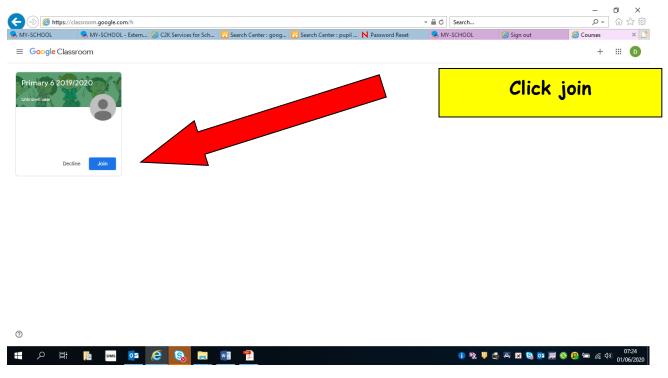

Once inside 'Google Classroom', select the tasks that will be allocated for that week.

# To access Google Classroom using a tablet device or smartphone:

The instructions are similar to those above

1. Firstly, you need to download the 'Google Classroom' app from your app store

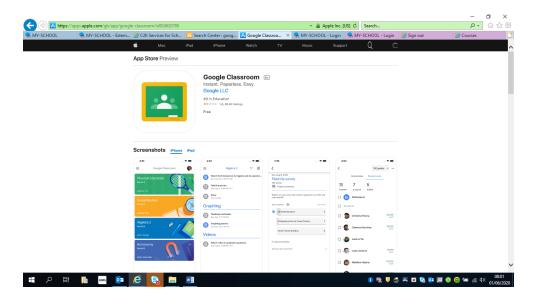

- 2. Once downloaded, open 'Google Classroom'.
- 3. Then follow the log-in instructions, using the username provided (eg jbloggs123), adding @c2ken.net on the end.
- 4. You may be prompted to log in again. Please do so, using the C2K username provided, again with @c2ken.net on the end (instead of @c2kni.net).
- 5. Once inside 'Google Classroom', select the tasks that will be allocated for that week

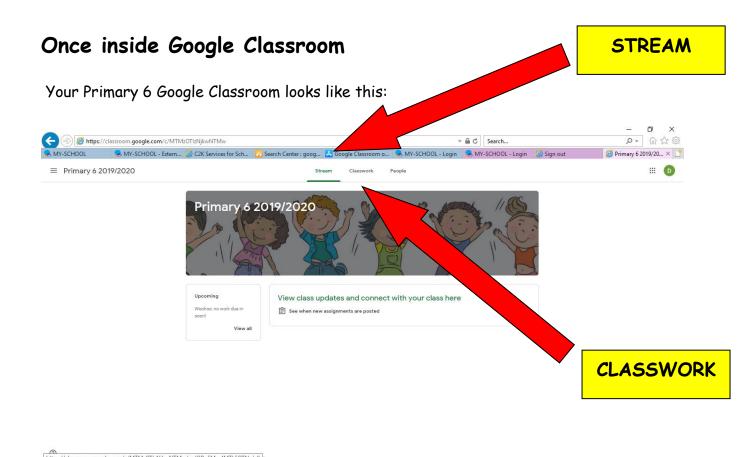

108:02 11/06/202

#### Google Classroom Features

E SIMS O™ € S

**STREAM** - This is where you will see class updates and where we can connect with eachother as a a class through discussion

CLASSWORK - This is where you will see your work that has been assigned.

Now use these instructions to join our  ${\it Google\ Classroom}.$ 

Some of our classwork and discussions will begin on Google Classroom from Monday 8 June 2020.

### Enjoy!